#### PROCESS SHEETS FOR MILL DRILL PROJECT – CAM 1109 LAB#1

- 1) Number holes 1 thru 5 on your print
- 2) Place part in vise with painted edge to your left on 1/5/8 parallels
- 3) Install ½" collet & edge finder
- 4) Zero left edge of part with edge finder & zero X axis on DRO & move .250 which will put you on center of left edge of part. Zero DRO again & move .750 & this is center of hole #1 on X axis.
- 5) Now move to front of part on Y axis & repeat the same process to establish center of hole on Y axis
- 6) You are now on hole #1 center in both X & Y axes & spot drill hole #1 or complete all operations to complete 1 hole at a time
- 7) Remove ½ inch collet & edge finder & install Drill Chuck

#### PROCESS TO DRILL HOLES

- 1) Spot drill & then drill thru with smallest drill then Counterbore to allow head of screw to be below the surface of the part.
- 2) Spot drill & drill thru with small drill & Countersink for flat head screw to allow the head of the screw to be below the surface of the part.
- 3) Spot drill & drill thru with next largest drill
- 4) Spot drill, drill thru with same drill as #3, then large drill thru & ream thru
- 5) Same as #4

Now go to drill press & Countersink (break the edge) on all holes, and on both sides of the part.

# VERTICAL MILLING ON DRILL MILL PROJECT

1) Place part on 1 5/8 parallels making sure parallels are tight to avoid movement while machining. Place a ½" collet in headstock to hold your ½" end mill. Set spindle speed to 580-600rpm, clockwise rotation & machine length to 3.250 plus or minus .005 Saw out slot leaving 1/16" material on sides & bottom with part standing up on 7/8" parallels & then finish mill to print dimensions.

### **URL Video Links:**

Project Layout - Lab 1 Part 1 (1.1) -INSERT VIDEO URL LINK HERE-

Edge Finder – Lab 1 Part 2 (1.2) -INSERT VIDEO URL LINK HERE-

Hole #1 - Lab 1 Part 3 (1.3) -INSERT VIDEO URL LINK HERE-

Holes 2-5 - Lab 1 Part 4 (1.4) -INSERT VIDEO URL LINK HERE-

Edge Milling - Lab 1 Part 5 (1.5) -INSERT VIDEO URL LINK HERE-

Inside Milling – Lab 1 Part 6 (1.6) -INSERT VIDEO URL LINK HERE-

#### **Video Resources:**

#### Project Layout (1.1)

ADD A QR CODE HERE TO PROVIDE EASY ACCESS TO THE LAB VIDEO

### Edge Finder (1.2)

ADD A QR CODE HERE TO PROVIDE EASY ACCESS TO THE LAB VIDEO

#### Hole#1 (1.3)

ADD A QR CODE HERE TO PROVIDE EASY ACCESS TO THE LAB VIDEO

### Holes 2-5 (1.4)

ADD A QR CODE HERE TO PROVIDE EASY ACCESS TO THE LAB VIDEO

# Edge Milling (1.5)

ADD A QR CODE HERE TO PROVIDE EASY ACCESS TO THE LAB VIDEO

## Inside Milling (1.6)

ADD A QR CODE HERE TO PROVIDE EASY ACCESS TO THE LAB VIDEO

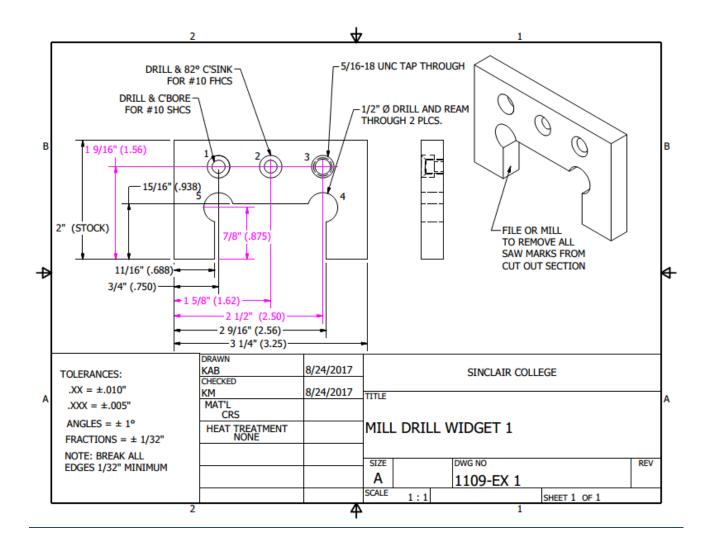

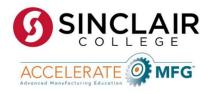

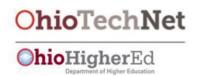

This workforce product was funded by a grant awarded by the U.S. Department of Labor's Employment and Training Administration. The product was created by the grantee and does not necessarily reflect the official position of the U.S. Department of Labor. The U.S. Department of Labor makes no guarantees, warranties, or assurances of any kind, express or implied, with respect to such information, including any information on linked sites and including, but not limited to, accuracy of the information or its completeness, timeliness, usefulness, adequacy, continued availability, or ownership.

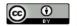

Unless otherwise noted, this work is licensed under a <u>Creative Commons Attribution 4.0 International License</u>. It is attributed to Ohio Technet. To view a copy of this license, visit <a href="http://creativecommons.org/licenses/by/4.0/">http://creativecommons.org/licenses/by/4.0/</a>.